## **Versand an Verteilergruppen**

Beim Versand an interne Verteilergruppen wie z.B. "staff" oder "stud" zeigt Outlook in der Zeile "An:" neben dem aufgelösten Namen der Verteilergruppe ein kleines "+"-Zeichen an.

Bei Klick auf dieses Zeichen erscheint die folgende Meldung:

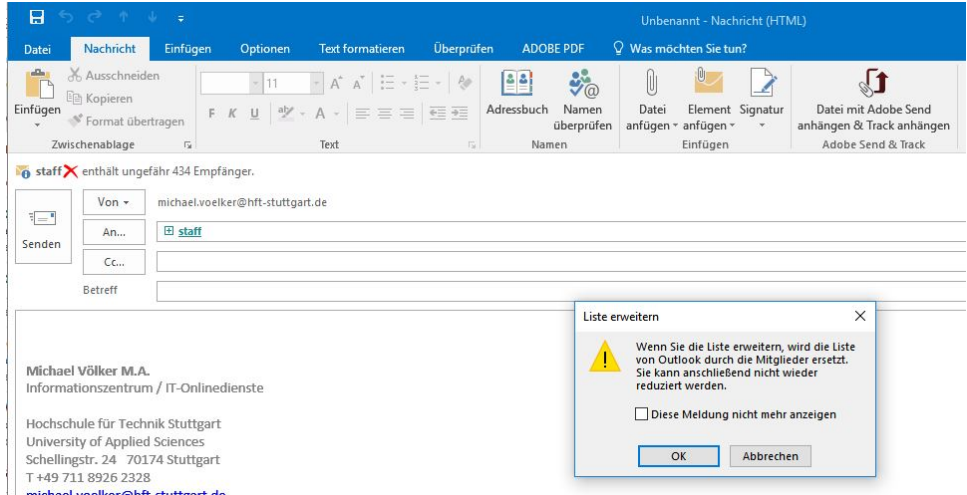

Hierbei ist zu beachten, dass diese Meldung wörtlich gemeint ist, Outlook "vergisst" in diesem Fall die Verteilergruppe komplett und fügt alle in der Gruppe enthaltenen Emailadressen direkt in die Zeile "An:" ein.

Dies hat unter Anderem zur Folge, dass die normale Serienmail-Begrenzung auf maximal 300 Empfänger auch bei auschließlich internen Adressen greift und ein Versand nicht möglich ist, falls die Gruppe mehr als 300 Mitglieder hat.

Sollte also aus welchem Grund auch immer ein Auflösen der Gruppe durch Klick auf das "+" vom Anwender gewünscht sein, ist genau wie bei einer klassischen Serienmail vorher beim IZ eine temporäre Aufhebung der Sperre zu beantragen.

Im Normalfall ist beim Mailversand an eine Verteilergruppe ein Klick auf das "+" NICHT erforderlich!